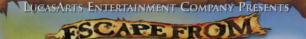

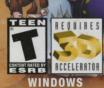

TIS AN OFFBEAT ADVENTURE OF PIRATEY PROPORTIONS

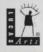

# St Prologue: Welcome Home? 35

upbrush Threepwood thought all his troubles were over when he buried the evil Demon Zombie Ghost Pirate LeChuck under a mountain of ice and married his sweetheart, Elaine Marley. the governor of Mélée Island. But villains (especially villains in comic books and computer adventure games) rarely stay dead, and even the most amazing pirate honeymoon ever has to end some time (actually, it wasn't that amazing, but Guybrush is a little uh naïve), and now there's trouble afoot on Melée Island. The Governor's mansion is scheduled for demolition, Elaine has been declared dead, an Australian land developer is buying up all the property from the local pirates, and the SCUMM bar has run out of kudu jerky-flavored preczels. Looks Like a job for Guybrush Threepwood!

# Installation and Launch

#### Installation

Close all open windows on your desktop and quit all other applications.
Put the Escape from Monkey Island<sup>™</sup> Disc 1 in your CD-ROM drive.
The Installer will appear. If Autoplay is disabled and the game's Installer does not appear, you'll need to open the Installer manually. To do this, double-click the My Computer icon, then double-click the CD-ROM icon in the window that opens, then double-click the Monkey.exe file to open the Installer. It has these options:

Install: Installs the game on your hard drive.

• Help: Here, access the Readme and Troubleshooting Guide for detailed installation and troubleshooting tips, or analyze your computer.

 Options: Under Options, you can visit www.lucasarts.com and view the Software License Agreement. Once the game is installed, you can also access the video and joystick configuration options, and uninstall.
Exit: Returns you to your desktop.

**4.** To install, click the Install button. Follow the onscreen instructions to set up and install.

 You'll be given the option to create a series of shortcuts in the Start menu. Click the checkboxes to deselect any shortcuts you don't want.
Setup will create a Program Folder for the program icons. Click Next to choose the default (Start Menu\Programs\LucasArts\Monkey 4) or create a new folder or select an existing folder, then click Next again. 4

7. You'll be prompted to create a shortcut for the game on your desktop and to view the Readme.

8. If the game installs successfully, you will see a Setup Complete screen. 9. After installing the game, you may be prompted to install Microsoft's DirectX 7.0a. If a version is detected on your system, the checkbox will remain empty and you will not need to install DirectX. Click Finish to complete the setup.

### If You Have Trouble Installing

If you have trouble installing, see the Troubleshooting Guide for more detailed installation and troubleshooting tips. To access the Troubleshooting Guide:

Open the Installer as described in step 3 on the previous page.
Click the Help button and choose View Troubleshooting Guide from within Help.

### **Running the Game**

 To run the game, insert Disc 1 into your CD-ROM drive. The game's Start Game Screen will appear if Autoplay is active.
If Autoplay is disabled, find the Escape from Monkey Island directory on your hard drive, double-click the desktop shortcut if you made one, or run the game from the Start menu.

## The Start Game Screen

**1.** After a successful installation the Installer becomes the Start Game Screen.

**2.** The Start Game Screen appears whenever you insert a game disc, when you double-click the CD-ROM icon, when you select the **Escape** from Monkey Island shortcut from your Start menu, or when you double-click the game shortcut on your desktop.

3. The Start Game Screen displays the following options:

- Play Monkey 4: This launches a new game.
- Help: Works the same as Help in the Installer.
  - Options: Here you can visit www.lucasarts.com, view License Agreement, uninstall the game, access joystick and video configuration options, and enable OpenGL or Direct3D. (Please check the documentation for your video card before changing the OpenGL/Direct3D options.)
    Exit: Exit game.

# Main Menu

Use the F1 key to access the Main Menu from within the game. Included are: • Help: This screen shows you the main keys for movement and looking.

• Options: Options allows you to change various aspects of the game. See page 11 for details.

• Save Game: This screen displays a list of all saved games. You start at slot 1. To save, just press the ENTER key,

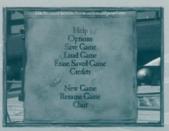

## Main Menu

type in a name, then press **ENTER** again. If you wish to use a slot where there is already a saved game, move the cursor up to that slot and press

ENTER. To retain the current name, press ENTER again. Otherwise, erase the current name using BACKSPACE and type in a new name, then press ENTER. To move to additional pages use RIGHT and LEFT ARROW keys.

• Load Game: This screen also displays a list of saved games. To move to additional pages of saved games, use the **RIGHT** and **LEFT ARROW** keys. When you find the game you want to load, highlight it using the **UP** and **DOWN ARROWS**. Press **ENTER** to load.

• Erase Saved Game: The procedure is the same as loading a game. Move the cursor to the appropriate saved game title, then press ENTER to erase the game.

- Credits: See a list of all the crazy and wonderful people who produced Escape from Monkey Island.
- New Game: Create a new game.
- Resume Game: Continue your game.
- Quit: Exit the game.

## Movement

Move Guybrush around using the ARROW keys. There are two kinds of movement in the game: character relative and camera relative. Character relative (default at the beginning of the game) lets you move Guybrush relative to him. UP ARROW means forward from wherever Guybrush is standing, RIGHT ARROW means move to Guybrush's right, etc. Camera relative allows movement relative to the screen—UP moves toward the top of the screen, RIGHT moves to the right of the screen, etc. You can toggle between camera relative and character relative on the Options Menu, which you can see by pressing F1, then selecting Options. Occasionally, Guybrush finds himself in a vehicle of some sort. In vehicles, directions for movement are compass directions corresponding to camera-relative directions. In other words, if Guybrush rows a boat and heads north, that boat would head towards the top of the screen. If he rows east, that would mean row the boat to the right of the screen.

## Interface

Well, there isn't one. Elaine and Guybrush have to cut corners now that they are setting up housekeeping, and they just couldn't afford an Interface. Seriously, the main keys you need to interact are:

Sor Examine/Look At (Make Guybrush look at an object.)

Use/Talk To (Make Guybrush use something, or talk to a person.)

Pick Up/Put Away (Pick up an object. If Guybrush already holds an object, press P to put it in the Inventory.)

or Per Scroll Through Action Choices Listed on Screen

Selects the Highlighted Choice

## Inventory

The Inventory is the way Guybrush collects objects in the game. Access Guybrush's Inventory with the I or the **INSERT** key. The Inventory appears as a floating orbital path of objects. You can move through this path by using the **RIGHT** or **LEFT ARROW** keys. When you

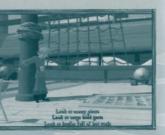

## Interact with Objects

reach an object you wish Guybrush to use, use the **P** key and the object will appear in Guybrush's hand. If you want to combine an object in the Inventory with another item there, move the first item to the front so that its name is displayed. Now press the **U** (Use)

key and the item will drop out of orbit. Now cycle through the items until you come to the second item and press P. If the two can be successfully combined, they will be. To exit the Inventory without using an item, use the I key. If Guybrush is holding an item, you can return it to his Inventory by using the P key.

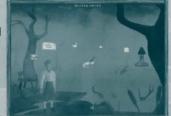

Inventory

# Talking

To talk to someone, just walk up and face him/her and a line should appear like "Talk to garbage collector." You will then be given a choice of dialogue options such as "Hello, garbage collector," or "Goodbye, garbage collector." Again, use **PAGE UP** and **PAGE DOWN** or **UP/DOWN ARROWS** to highlight the dialogue choice, then press **ENTER**.

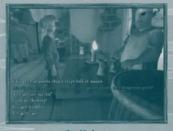

Talking

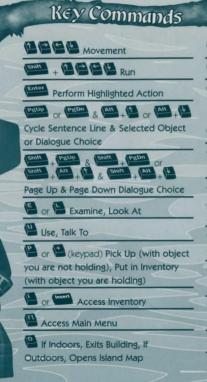

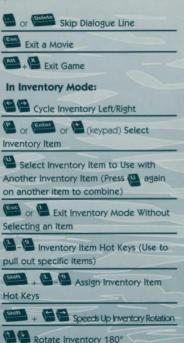

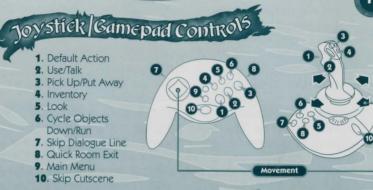

# Options Menu

To access the Options Menu press F1, then select Options from the Main Menu. Use the UP and DOWN ARROWS to scroll options. Use RIGHT and LEFT ARROWS to adjust sliders or toggle options. Press ENTER to select options with additional menus.

- Sound Volume: Adjust the volume of Music, Sound Effects, and Voice. To change the sound in movies, adjust the Voice Volume slider.
- Text Mode: This determines whether or not the voice lines will be displayed as text on screen.

• Text Speed: Adjust how fast the text will be displayed on screen. This is disabled when voice is on. • Movie Subtitles: Toggle on/off written subtitles for in-game movies.

• Movement Mode: This toggles back and forth between character relative and camera relative movement modes.

· Joystick/Gamepad: This allows you to enable/disable a joystick or gamepad attached to your computer.

 Configure Gamepad/Joystick: Use to reassign controls. Works the same as Configure Keys described below.

• Brightness: This allows you to adjust the screen brightness.

• Configure Keys: This shows you the key assignments for the game and allows you to substitute new key assignments, or return to the default assignments after changing them. To configure a key command differently than the default, scroll to highlight the command you wish to change with the **ARROW** keys, then press **ENTER** key. Press the key that you want assigned to this command, then press ENTER again. If you wish to return to the default assignments, highlight Reset to Defaults and press ENTER. • Alter Gee Whiz Factor: Here you can adjust certain effects that make

the game cooler, but could make your game run slower with certain processors. These are:

Voice Effects: This toggles on/off special voice effects (like echoes) in the game.

Shadow Effects: By moving this slider, you decrease the coolness of shadows in the game, but your game may run more quickly. Movie Quality: Toggles richness of the game's cinematic sequences. Select Minimal if movies play too slowly.

Misc. Video Effects: Decrease miscellaneous video effects (such as fireball explosions) in the game to improve game performance.

| tory/Game                                        | Decement & An June                             |
|--------------------------------------------------|------------------------------------------------|
| esign/Project Leads                              | Razmig Mavilan<br>Yultion Ng<br>Rebecca Perez  |
| sen Clark<br>Idrizit Stemmle                     |                                                |
|                                                  | Charle Ramos<br>Chris Schulz<br>David Wenstein |
| ad Programmer                                    |                                                |
| ichello Hinners                                  |                                                |
| ystems                                           | Kameron Gates                                  |
| ogrammer/Additional                              | 3D Object Models                               |
| nd/ Steveneon                                    | Textures                                       |
| ame                                              | Tim Tao                                        |
| cripting/Additional                              | Textures                                       |
| esign and Dialogue                               | Nathan Stapley<br>Molly Mendoza                |
| an Dare<br>thard Sun                             | Michelle Sulivan                               |
|                                                  | Post-Production V                              |
| ame Scripting                                    | Effects                                        |
| ren Petersion<br>Mid Graham McDermott            | Jose Repartern                                 |
|                                                  | Mike Terpstra                                  |
| idio Programmer                                  | Lead Technical Ar                              |
| off Gales                                        | Alisha Piccinilo                               |
| ad Artist                                        | Technical Artists                              |
| ris Miles                                        |                                                |
| Backgrounds                                      | Daryl Smolen                                   |
|                                                  | Concept Art                                    |
| mant Eral                                        | Yoko Bakerd<br>Edde Del Rio                    |
|                                                  | Eclore Lief Hild<br>Kathy Histeh               |
| ayne Herrera<br>thy Jisieh                       |                                                |
| ul Pierce<br>cob Stephens                        | Nathan Stapley                                 |
|                                                  | Production Manag                               |
| Backgrounds/                                     | Linda Vilaichos-Griege                         |
| ematic Lighting                                  | Production Coordi                              |
|                                                  | Christopher Tute                               |
| nematic Lighting/Art<br>of Specialist            | Installer/Launcher                             |
| in operialist                                    | Programmer                                     |
| ad Animator/3D                                   | Joe Ligman                                     |
| imation                                          | Tools Programmer                               |
|                                                  | Stewi Dykes<br>Charte Smith                    |
| Animation/                                       | Charle Smith                                   |
| aracter Models/<br>imation Setup                 | Voice Producer an                              |
| imation Setup                                    | Director                                       |
| atina Boyle<br>a Wong                            | Darraph O'Farrell                              |
|                                                  | Voice Production                               |
| Animation                                        | Supervisor                                     |
| u-Ja (Yoko) Baland<br>et Bogan<br>xiv Orvidensen |                                                |
| xty Overersen                                    | Voice Editors                                  |
|                                                  | Cindy Wong<br>Hans Larson                      |
| n Gono                                           | Cova Ellioti                                   |
|                                                  |                                                |
|                                                  |                                                |
|                                                  |                                                |

## CREDITS

Teller

Player

Bartender

**Dainty Lady** 

Figurehead

Brittany the Bank

**Caricature Artist/Ned** 

the SCUMM Bar Dart

Carla the Swordmaster

**Castenada** the Chess

Player/Judge Kahuna/ Parrot/SCUMM

Clive the Jambalaya Tourist/Meathook

Daisy the Knuttin Atoll Pirate/Mabel the

Jambalava Tourist

Thrawtle the Lucre Lawyer

**Deadeye Dave/** 

Digg the Lucre

Drunk

Lawyer/Judge Edd

Estaban/Judge Tripps/ LUA Bar Chef/Pirate 1

Freddie the Walking

George the SCUMM

Harbor Mistress

Hellbeard

Bar Dart Player/Stan

Stick Maker

Music Supervisor

Music Composers

Sound Department Manager

Sound Development Supervisor

Sound Department Coordinator

Senior Sound Designer Sound Designers

**VOICE CAST** Guybrush Threepwood/

Duck/Monkey 4 Elaine Marley-

Threepwood Charles L. Charles

LeChuck/Pirate C Ozzie Mandrill

Admiral Ricardo Casaba/Pirate 3

Bagel the LUA Ba Patron/Heckler/ Pegnose Pete/Pirate 6

Herman Toothrot/ Bank Manager/Gunner Pirate 2/Pirate Simkins/Pirate 5

**Ignatius** Cheese W. Morgan Sheppard **Inspector Canard** 

Jojo Jr./Salty the Bait Shop Owner

Jumbeaux LaFeet/ Mungle the Pirate

Student LUA Bar Waitress/

Timmy the Monkey

Manatee Operator/ Starbuccaneer's Clerk

Marco de Pollo

Monty the Jambalaya Tourist/Three-Headed Monkey

**Miss Rivers** 

Murray/Santiago the

Otis/Monkey/Pirate A

Perfume Spritzer/Pirate 4

Planet Threepwood

**Reverend Rasputin** 

Tony DiBoulda the

Catapult Operator

Whipp the Lucre

Voodoo Lady

Waitress

**Chessplayer** Pirate

Senior Compatibilit Technician Lynn Baves

Compatibility Technicians

Manager of International

Production

Localization Coordinator

Manual

Very Special Thanks

LUA Bar Patron Monkey 3 Lead QA Teste

Yangja the Pirate Student/Yoshen the

**QA** Testers

International Lead Tester

Compatibility Supervisor

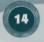

## **HOW TO CONTACT LUCASARTS**

LucasArts can provide you with information about our latest games, hint and gameplay assistance, and technical support.

#### HINT LINE

U.S. If you need a hint, you may call our automated Hint Line. This service costs 95 cents per minute, requires a touch tone phone, and you must be at least 18 years old or have a parent's permission to call. The number is 1-900-740-JEDI (1-900-740-5334). The option to speak with a live hint operator is also available from this number. Hint Line operators are available during regular business hours, 8:30 a.m. to 5:00 p.m. (Pacific Standard Time). Monday-Friday. (Average call length is three minutes.) Canada In Canada this service costs \$1.25 (U.S.) per minute, requires a touch tone phone, and you must be at least 18 years old or have a parent's permission to call. The number is 1-900-677-JEDI (1-900-677-5334). Hint Line operators are available during regular business hours, 8:30 a.m. to 5:00 p.m., Monday-Friday (Pacific Standard Time). (Average call length is three minutes.)

#### WHERE TO FIND US ONLINE

Visit the LucasArts Web site at **support.lucasarts.com** to access the Technical Support area. You can receive online technical support through Yoda's Help Desk, browse technical documents, or leave a message for an online representative.

#### **YODA'S HELP DESK**

We are proud to feature Yoda's Help Desk, an interactive knowledge base, which is available at **support.lucaarts**. **com**. Yoda's Help Desk offers solutions to technical issues based on information you provide. If Yoda's Help Desk is unable to provide you with a solution to your problem, you can send an e-mail message to an online representative.

#### TECHNICAL SUPPORT PHONE NUMBER

This number is for technical asistance only. Hints will not be given out over the Technical Support line. You can reach our Technical Support department by calling **1-415-507-4545**. We are available to help you Monday–Thursday 8:45 a.m.–5:30 p.m. and on Friday 8:45 a.m.–4:30 p.m. (Pacific Standard Time). We are closed daily 11:45 a.m.–1:00 p.m.

#### TECHNICAL SUPPORT FAX

For your convenience, you can fax us your technical questions at: 1-415-507-0300. When sending us a fax, please include your name, return fax number with the area code, and a voice phone number so we can contact you if we experience any problems when trying to fax you back.

#### TECHNICAL SUPPORT MAILING ADDRESS

LucasArts Entertainment Company LLC P.O. Box 10307 San Rafael, CA 94912 Attn.: Product Support

#### LUCASARTS COMPANY STORE

Safe, quick, convenient shopping is just a click away. Visit our secure online store at companystore.lucasarts.com for great deals on games and unique items you won't find anywhere else—hats, T-shirts and so much more. Place your order online or call us toll-free at 1-888-LEC-GAMES.

able on this line.)

E 10 10011 Escape from Monkey Island 0-23272-11018-5

## SOFTWARE LICENSE AND LIMITED WARRANTY

REASE READ THIS LICENSE CAREFULLY BEFORE INSTALLING OR USING THE SOFTWARE. BY USING THE SOFTWARE, YOU ARE AGREENG TO BE BOLIND BY THE TERMS OF THIS LICENSE. IF VOLUDIO NOT AGREE TO THE TERMS OF THIS LICENSE, DO NOT INSTALL OR USE THE SOFTWARE, DELETE THE SOFTWARE AND ALL RELATED THES FROM YOUR COMPUTER, AND RROWPTU VERTURE THIS PRACE ON BITS TO THE PLACE OF RURCHASE FOR A RETURD.

The computer software, anwark, music, and other components included in this product (callectively referred to as the "Software") are the copyrighted property of usarAvE finitetimient Company ULC and is licenses (callectively referred to as "EC"). The Software is licensed (not soft) to you, and IEC, worksill compright, take scare, batteria and other propriately rights in the Software. You may use the Software or a single computer software have (c) threads the software core and not software) are the software or a single computer (d) encypted (d) encypted (d)

You opprestly advancedge and agree that use of the Software is at your sole risk Exception the Initiation interly (00) day warranty on the media set footh above, the Software and any related doournetation or materials are provided "SS IP" and varianty on the Initiation Vision (LEC EXPRESS) MURRANTES, EXPRESS AND IMPLED, INCLUDING, BUT NOT LIMITED TO, THE IMPLED WARRANTES OF MERCHANTABILITY, RTNESS FOR A PARTICULAR PURPOSE AND MONINFRIMEGRADT. LEC DOES NOT WARRANT THAT THE FUNCTIONS COMMANDED IN THE SOFTWARE WILL MEET YOUR REQUIREMENTS, THAT THE ORDATION OF THE SOFTWARE WILL BE UNINTERREPUED OR BROCHNEE, CARTHAN DEPECTS IN THE SOFTWARE WILL MEET YOUR REQUIREMENTS, THAT THE ORDATION OF THE SOFTWARE WILL BE UNINTERREPUED OR BROCHNEE, CARTHAN DEPECTS IN THE SOFTWARE WILL MEET YOUR REQUIREMENTS, THAT THE ORDATION OF THE SOFTWARE WILL SOFTWARE IS ASSUMED BY YOU AND YOU (AND NOT LEC) ASSUME THE ENTITE COT ALL SERVICING, REPAIR AND/OR CORRECTION. SOME JURISDICTIONS DO NOT ALLOW THE EXCLUSION OF MURBE WARRANTIES, SOTTWARE HEAD'S BANK THAT PARY TO YOU.

UNDER NO CIRCUMSTANCES INCLUDING INEGLIGENCE SHALL LEC, CRITS DIRECTORS, CHRIEBS, EMRIOYES, LICENCOSIS CRAGENTS, BELIABLE TO YOU FOR ANY INCIDENTAL, INDIRECT, SPECIAL CRICONSECUENTIAL DAWAGES (INCLUDING DAWAGES FOR LICSS OF BUSINESS INCIDENT, BUSINESS INTERRUPTION, LICST DATA, LICSS OF BUSINESS INCIDENTIAN, AND THE LIKE, ARISING OLD CF THE ROSSESSION, USE, CRIMALINCTION OF THIS ROUCH, INCLUDING WITHOUT LIWITA-TION DAWAGE TO PROPERTY AND, TO THE EXTENT PRIVITED BY LAW, DAWAGES FOR RESONAL INJURY, DEVIS IN LEC (ARI) LEC AUTHORIZED REPRESENTATIVE HAS BEEN ADVISED OF THE ROSSBILITY OF SUCH DAWAGES OR LICSS. SOME JURISSENT ALLOW THE LIWITATION OR PALLISION OF LIABILITY FOR INCIDENTAL OR CONSECUENTIAL DAWAGES, SO THE ABOVE INITIATION OR RACLISSION WAY NOT APPLY TO YOU.

YOU AGREE THAT THE LIABILITY OF LEC ARSING OUT OF ANY KIND OF LEGAL CLAIM (WHETHER IN CONTRACT, TORT, OR OTHERWISE) WILL NOT EXCEED THE AMOUNT YOU ORGINALLY PAID FOR THE USE OF THE SOFTWARE.

THIS WARRANTY GIVES YOU SPECIFIC LEGAL RIGHTS, AND YOU MAY HAVE OTHER RIGHTS DEPENDING ON THE LAWS IN YOUR STATE.

If the Software is acquired under agreement with the U.S. government or any contractur therewith, it is acquired as "commercial computer software" subject to the provisions hereof, as specified in 48 GR 12:212 of the FAR and, if acquired for Department of Defense (DoD) units, 48 GR 227-7502 of the DoD FAR Supplement, or sections succeeding thereto.

This is a work of fiction. All of the characters and events portayed in this gene are fictional. Any resemblance to real persons, living or dead, or actual events, is purely concidental. © 2000 LucasArts Entertainment Company LLC. The LucasArts and Human Figure Design logos are either trademarks or registered trademarks of Lucasfilm, Ltd. IMUSE, the IMUSE System logo, and Escape from Monitary Island and its characters, are either registered trademarks or trademarks of Entertainment Company LLC. All rights reserved. IMUSE U.S. Patent 5,315,057.

LucasArts Entertainment Company LLC, P.O. Box 10307, San Rafael, CA 94912.

Less Bink Video Technology. @ 1997-2000 by RAD Game Tools, Inc. Uses Like open source software. @ 1994-2000 TecCarel, PUC-Rio. All rights reserved. Likes zillo general purpose compression Rioray. @ 1995-1998. Jean-Joop Gailly and Mark Adler. Uses Miles Sound System. @ 1991-3000 by RAD Game Tools, Inc.

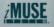

15

# THE LUCASARTS COMPANY STORE

These items—and more—available through the LucasArts Company Store at companystore.lucasarts.com or call 888-LEC-GAMES (888-532-4263).

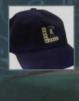

LucasArts Baseball Cap Made of the softest 100% cotton, this black brushed twill cap with adjustable tuck-in strap features the LucasArts logo in dazzling metallic gold embroidery. One size fits most. \$15,95 #92-619

LucasArts Messenger Bag

Sleek, stylish bag featuring

the LucasArts logo includes

adjustable shoulder strap

file zip pocket, and

with phone pouch, hidden

pen/pencil pockets. Made from high-tech, durable materials. Dimensions: 13"

long x 10" high x 2 1/4".

\$39.95 #92-621

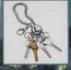

#### LucasArts Key Chain

Hang your own chrome-plated LucasArts utility key chain from your belt loop or backpack. Complete with six detachable split rings and featuring our LucasArts "Gold Guy" logo. \$12.95 #92-611

#### Escape From Monkey Island™ Strategy Guide

Provides extensive walkthroughs and valuable strategies for surviving all obstacles. \$14.95 #18-006

All items subject to availability. Prices subject to change. Visit us online for the latest pricing and availability.

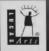

## monkey4.lucasarts.com

© 2000 LucasArts Entertainment Company LLC. The LucasArts and Human Figure Design logos are either trademarks or registered trademarks of Lucasfilm, Lucasfilm, LiduSE System logo, and Escape from Monkey Island and its characters, are either registered trademarks or trademarks of LucasArts Entertainment Company LLC. All rights reserved. *i*MUSE U.S. Patent: 5,315,057.

LucasArts Entertainment Company LLC, P.O. Box 10307, San Rafael, CA 94912

1101805